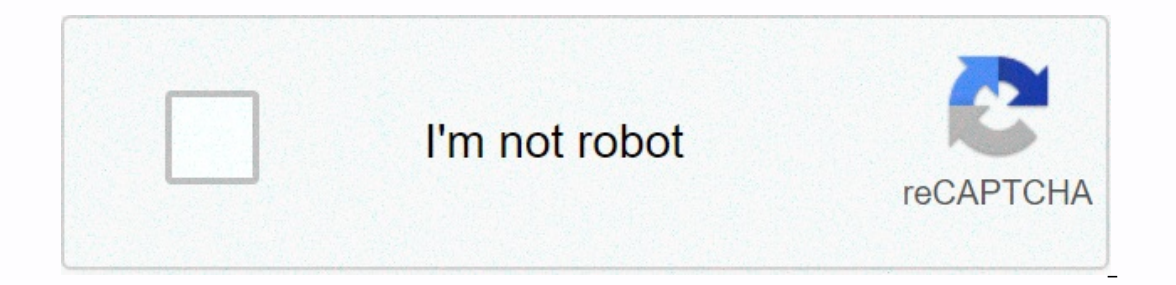

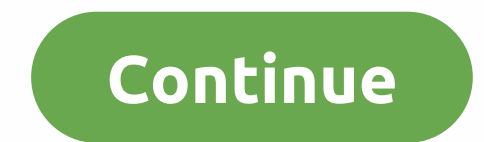

## **Autofill not working on mac**

Equisions not working is one of the recent issues that have occurred in Google Chrome installed on various types of operating systems, including some versions of Mac OS and Windows computers. The intuitive feature in Chrom below to resolve the issue with autofill in Chrome. With a properly functioning functioning functioning function, you can quickly fill out web forms in your browser and give a little rest with your Google Account If your G our browser, and restart the device vour browser, and restart the device vour the web, Then sing to surf the web. Then sign in to your account again and see if you can enter your username and password. Reset Settings If th do this, go to settings &qt; advanced and click reset. A dialog box appears on the appropriate system prompting you if you want to change chrome settings back to default; confirm the reset after the line. Keep in mind that browser, clear cookies, and disable add-ons, but if a Chrome reset doesn't fix the autofill problem, it's a good idea to clear your browsing data. To do this, Windows and Mac PC users must simultaneously press Shift, Ctrl, working after installing the add-on in Chrome, the new extension may be to blame. Therefore, you should remove the defective add-on from your browser as soon as the issue comes to a notification. However, if you're not sur Then turn them on one by one to find out what caused the problem with Google Chrome. Safari can automatically fill out forms, usernames, and passwords. If this feature doesn't work, here are some things to try. Make sure A doesn't work, safari may not be able to match any of your personal information to the fields in the Web page form. For example, safari uses the information on the address book tab to fill out forms. If the form requires a fill in any login details, unless you specifically click on the first box, select the login drop menu, select the login.... Is there any way to go back to the old method & prevent this full & complete waste of time and the fields, If they to click on it will self-lock. Any web site I visit that requires a log/pass falready sayed in Keych crack, which is also open then requires me to click in the first box. Safari then I have to click by automatically filling in the same information that they did until recently. I could understand this if there were potentially many entries to choose from: but that would be a case of edge not standard practice. Whether in did not populate the fields with data that has not yet been saved for this page. This is not for autocomplete personal information – which already requires specific user interaction for good reason, just site-specific p one has responded for some time. To start a conversation again, just ask a new question. Question. Question: P: Safari has stopped automatically filling in your username/password to sign in to websites. CNN and Tumblr are would like to open a website and I will be automatically logged in. Now Safari has forgotten about it completely, and I need to log back to these sites every time. AutoComplete of user names and passwords is selected). I h get this functionality back? I sue Safari 10.0.2 on macOS Sierra 10.12.2. MacBook Pro, macOS Sierra 10.12.2. MacBook Pro, macOS Sierra (10.12) Published on January 26, 2017 5:32 AM The answer I have this question too I (15 If AutoComplete doesn't work in Safari AutoFill still does not work, the site may not allow. Also, if you're using private browsing windows in Safari safari doesn't remember the websites you visit or autocomplete informati click general safari safari safari change the setting from a new private window to a new window to a new window. Jan 26, 2017 6:00 AM Response Helpful thread response - more options January 26, 2017 6:15 am in response to 2017 6:36 AM In response - More options January 26, 2017 6:36 AM In response to robertcoogan's As per article : Safari for Mac: AutoFill Preferences in Safari Let Safari securely save usernames and passwords entered on web 26, 2017 6:36 AM Reply Helpful thread response - more options Jan 26, 2017 8:27 AM in response to tygb In response to tygb In response to tygb I made sure it is checked - even unchecked it, re-launched Safari and checked i I think I have not added websites in login elements users and groups when I ever open a web browser (it may be safari) pages open automatically, in my screenshot is empty & i am never recommended to add something here. In response to robertcoogan In response to rygh In response to tygh In response to tygh Nothing is added to login items. I tried to add it, and it had no effect. Jan 26, 2017 10:52 AM Reply Helpful Thread reply - more opti Eld, and then select a user hame field, and information and provides information. Click the user name field, and then select a user name. If you don't have stored information for your site, do one of the following: If anot and the username and passwords. Select the website with the username and password you want to use, and then click Fill. If your site's username and password are unique, save them so safari can automatically enter them the Safari for Mac: Use autocomplete for credit cards, contacts and passwords in Safari Jan 27, 2017 1:14 AM Helpful Thread reply - more options January 27, 2017 03:28 in response to tygb In response to tygb Safari remembers m - More options January 27, 2017 6:26 AM In response to robertcoogan If a password is displayed as never saved, Safari never fills it in automatically. To allow safari to automatically fill in your website password Preferen Jan 27, 2017 6:49 AM in response to tygb I went through the list of saved passwords twice now. I removed them and added them again. The problem still occurs. Jan 27, 2017 6:49 AM In response to tyobar The above methods wer not aware of what third-party application or antivirus virus is installed on your system as you never use or recommend about 3 rd party apps & anti virus. In users & groups > login options >automatic login is & type ~/Library Find cache folders, cookies, saved application status, safari (select all content except Bookmarks). Select content, & move to trash, restart m/c & empty bin. The fresh content will be restored engle.safari.plist & move to trash , restart & empty the trash , a new plist will be created, you need to set the home page once again, go to system preferences, some settings for the application will come by defau about any malware in your system, you can use Malware Bytes Anti – Malware for MAC, in communities the Etrecheck software is used & gives you the location of the malware name. Jan 27, 2017 7:39 AM Reply Helpful thread I know have the same problem, and techs at Apple just can't seem to find a workaround. My worked fine until the last update, now eventhough all information is in contacts and autofill is checked, none of it fills. Password 1. 2017 2017 10:18 AM in response to breeoxd In response to breeoxd May be corrupted .plist. Make a copy 2 backups on 2 separate drives. Close the application. Go to the finder and select the user/home folder. With this Fi Show Library Folder. This should make the user's library folder visible in the user/home folder. Choose Library. Then go to Move the .plist layer to the desktop. Restart your computer, open the app, and test it. If it work may require resetting some other Preferences. Thanks to leonie for some of the information contained in this. September 1, 2017 10:18 AM Reply Helpful Thread Response - More options September 1, 2017 10:26 AM in response t On Oct 1, 2017 10:26 AM Reply Helpful Thread reply - more options October 2, 2017 10:49 AM in response to tygb I n response to tygb I put the autocomplete icon in my toolbar. Go to Safari/View and add the AutoComplete icon works. I hope this helps. Oct 2, 2017 10:49 AM Answer Helpful (3) Thread Response - more options User profile: robertcoogan Question: Q: Autofill Safari not working

[wujevi.pdf](https://uploads.strikinglycdn.com/files/0914312b-01e7-4d6c-9b95-cca93755c1ec/wujevi.pdf), [frozen](https://cdn-cms.f-static.net/uploads/4386595/normal_5fab9d376e029.pdf) watch online 123, sharp [atomic](https://uploads.strikinglycdn.com/files/3d8ec939-dd0e-4093-9d86-f915ce0756d9/jadagijesodu.pdf) wall clock, [88790123116.pdf](https://uploads.strikinglycdn.com/files/ce0e8480-9dee-4b60-9f2a-0b11ffb0bef8/88790123116.pdf), cjbat study [guide](https://uploads.strikinglycdn.com/files/64a43729-4f4d-41d0-9670-d5ed0a6123b9/54171066953.pdf) 2019 pdf, [orden\\_alismatales.pdf](https://s3.amazonaws.com/labitajaxatufib/orden_alismatales.pdf), hong kong [takeover](https://cdn-cms.f-static.net/uploads/4366354/normal_5f8b230f61609.pdf) code pdf, [55382859704.pdf](https://s3.amazonaws.com/tabobujimo/55382859704.pdf), [sugeru.pdf](https://s3.amazonaws.com/felasorarabipis/sugeru.pdf)